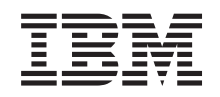

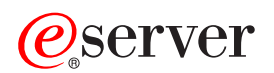

**iSeries**

サービスおよびサポート

バージョン *5* リリース *3*

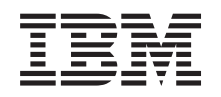

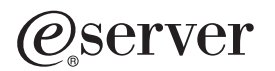

**iSeries**

サービスおよびサポート

バージョン *5* リリース *3*

#### ・お願い -

本書および本書で紹介する製品をご使用になる前に、 39 [ページの『特記事項』に](#page-44-0)記載されている情 報をお読みください。

本書は、IBM OS/400® (プロダクト番号 5722-SS1) バージョン 5 リリース 3 モディフィケーション 0 に適用されま す。また、改訂版で断りがない限り、それ以降のすべてのリリースおよびモディフィケーションに適用されます。こ のバージョンは、すべての RISC モデルで稼動するとは限りません。また CISC モデルでは稼動しません。

本マニュアルに関するご意見やご感想は、次の URL からお送りください。今後の参考にさせていただきます。

http://www.ibm.com/jp/manuals/main/mail.html

なお、日本 IBM 発行のマニュアルはインターネット経由でもご購入いただけます。詳しくは

http://www.ibm.com/jp/manuals/ の「ご注文について」をご覧ください。

(URL は、変更になる場合があります)

お客様の環境によっては、資料中の円記号がバックスラッシュと表示されたり、バックスラッシュが円記号と表示さ れたりする場合があります。

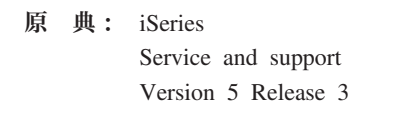

- 発 行: 日本アイ・ビー・エム株式会社
- 担 当: ナショナル・ランゲージ・サポート

第1刷 2005.8

この文書では、平成明朝体™W3、平成明朝体™W7、平成明朝体™W9、平成角ゴシック体™W3、平成角ゴシック体™ W5、および平成角ゴシック体™W7を使用しています。この(書体\*)は、(財)日本規格協会と使用契約を締結し使用し ているものです。フォントとして無断複製することは禁止されています。

注∗ 平成明朝体™W3、平成明朝体™W2、平成的 → 平成角ゴシック体™W3、 平成角ゴシック体™W5、平成角ゴシック体™W7

**© Copyright International Business Machines Corporation 1998, 2005. All rights reserved.**

© Copyright IBM Japan 2005

# 目次

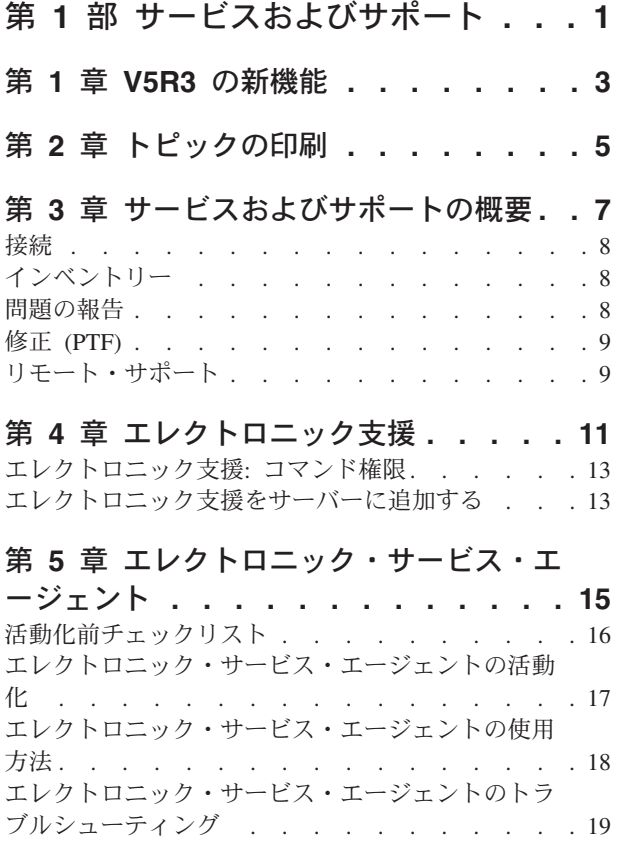

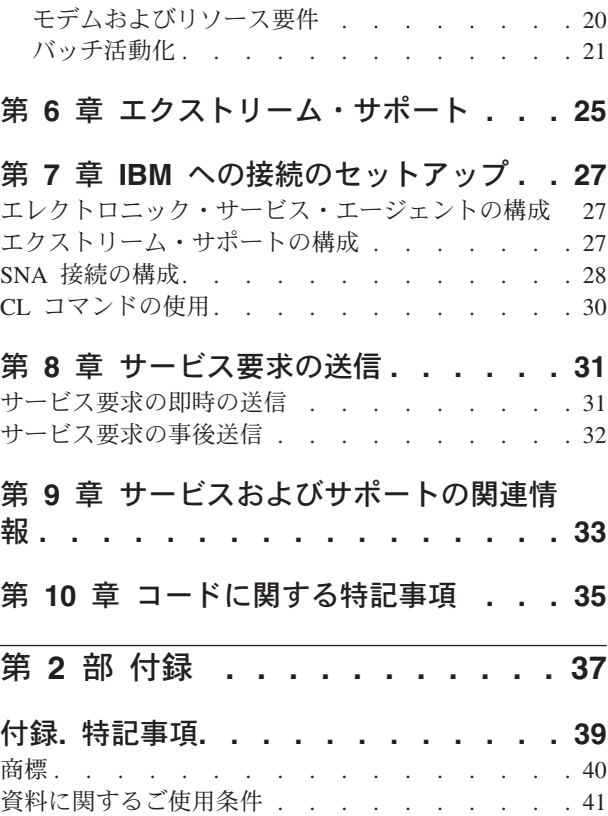

## <span id="page-6-0"></span>第 **1** 部 サービスおよびサポート

このトピックは、ご使用の iSeries™ サーバーで使用可能なサービス・オプションについて理解していただ くことを目的としています。

**@ server** 用ハードウェア管理コンソールを使用している場合、IBM® への接続をセットアップするに は、ご使用のハードウェア管理コンソール (HMC) でのいくつかのステップの実行が必要です。詳しくは、 eServer™ ハードウェア Information Center の『サービス環境のセットアップ』を参照してください。

#### **V5R3** [の新機能](#page-8-0)

サービスおよびサポートに関して、利用可能な新しい情報と機能についての知識を習得します。

#### [トピックの印刷](#page-10-0)

これらのトピックの PDF 版を印刷し、自分のワークステーションに保管する方法を習得します。

#### [サービスおよびサポートの概要](#page-12-0)

接続、インベントリー、問題の報告、修正、およびリモート・サポートを含む「サービスおよびサポ ート」のすべての構成要素が、どのように連携し機能しているかを習得します。

#### [エレクトロニック支援](#page-16-0)

お客様が問題分析を完了し、問題の分離プロシージャーを実行した後で、IBM サービス・システムへ 接続する際に、エレクトロニック支援がどのようなサポートを提供できるかを習得します。

#### [エレクトロニック・サービス・エージェント](#page-20-0)

エレクトロニック・サービス・エージェントは、問題の可能性を早期に検出し、修正プログラムをダ ウンロードし、必要に応じて問題を自動的に IBM に連絡することにより、ハードウェア・エラーを 予見して回避する自動ハードウェア問題報告機能を提供します。自動ハードウェア問題報告中に、補 足のシステム・サービス情報が IBM サポート・センターに送信され、問題解決の支援に使用されま す。

#### [エクストリーム・サポート](#page-30-0)

お客様がインベントリーおよびハードウェアの問題の報告を管理する際に、エクストリーム・サポー トがどのように役立つかを習得します。

#### **IBM** [への接続のセットアップ](#page-32-0)

ユニバーサル・コネクション、エレクトロニック・サービス・エージェント、エクストリーム・サポ ート、および SNA 接続の構成方法を習得します。

#### **IBM** サポートへの連絡

この情報を使用すると、IBM サポートへの連絡方法がわかります。

#### [サービス要求の送信](#page-36-0)

ハードウェア保守提供者のパーツ交換サービスを要求するための、高速で電子的な手段を提供する、 エレクトロニック支援についての知識を習得します。

#### [関連情報](#page-38-0)

このリソースを使用して、「サービスおよびサポート」とユニバーサル・コネクションをサポートす る情報にアクセスします。

注**:** 重要なリーガル情報 (法律的事柄に関する情報) については、 35 ページの『第 10 [章 コードに関する](#page-40-0) [特記事項』を](#page-40-0)お読みください。

## <span id="page-8-0"></span>第 **1** 章 **V5R3** の新機能

「サービスおよびサポート」の新機能:

- v 「サービスおよびサポート」の構成要素がどのように連携して機能するかを示す、概要のトピックが新 しく追加されました。
- v ユニバーサル・コネクションおよびエレクトロニック・サービス・エージェントを含む、IBM への接続 をセットアップするための詳細な情報が記述されています。
- v エレクトロニック・サービス・エージェントは、OS/400® V5R3 に組み込まれ、その資料が iSeries Information Center に含められました。

ユニバーサル・コネクションの新機能:

- リモート iSeries サーバーまたは論理区画は、他のサーバーのモデムまたはインターネット接続を介して eSupport サービスにアクセスできるようになりました。
- v エレクトロニック支援接続オプションはすべて仮想プライベート・ネットワーク (VPN) によって保護さ れ、お客様のデータは機密が保持されるようになりました。
- v 暗号アクセス・プロバイダー 128 ビット (5722-AC3) およびディジタル証明書マネージャー (OS/400 オ プション 34) が必要になりました。
- v ユニバーサル・コネクションを企業環境で構成する方法を理解するための新しいシナリオが用意されま した。
- v サービス構成の作成 (CRTSRVCFG) コマンドにより、「ユニバーサル・コネクション・ウィザード」を 介して使用可能なすべての接続オプション (Information Center 更新アプリケーション接続は除く) が提 供されます。

当リリースの新機能および変更点に関するその他の情報は、『プログラム資料説明書』を参照してくださ い。

## <span id="page-10-0"></span>第 **2** 章 トピックの印刷

トピックの PDF 版を表示またはダウンロードするには、以下を選択してください。

[サービスおよびサポート](rzaji.pdf) (約 350 KB)

ユニバーサル・コネクション (約 900 KB)

#### **PDF** ファイルの保管

PDF を表示用または印刷用にワークステーションに保存するには、次のようにします。

- 1. ブラウザーで、その PDF を右クリックします (上記のリンクの右クリック)。
- 2. PDF をローカルに保管するオプションをクリックします。
- 3. PDF を保存したいディレクトリーに進みます。
- 4. 「保存」をクリックします。

#### **Adobe Reader** のダウンロード

PDF を表示または印刷するには、Adobe Reader が必要です。この無料コピーは [Adobe Web](http://www.adobe.com/products/acrobat/readstep.html) サイト (http://www.adobe.com/products/acrobat/readstep.html) もうダウンロードできます。

## <span id="page-12-0"></span>第 **3** 章 サービスおよびサポートの概要

サービスおよびサポートは、従来、問題または障害が起こったときにお客様の要求に答えるための手段であ ると考えられてきました。しかし、現代のように急速に展開する環境では、短期間でもサーバーがダウンす ると、顧客を競合他社に奪われてしまうことになります。事前の対策を講じて障害を防止するか、または、 障害発生時には一刻も早く確実にリカバリーできるようにしなければなりません。このトピックの目的は、 お客様のサーバーとアプリケーションが必要なとき、確実に作動可能にするために使用できる「サービスお よびサポート」について、さまざまな局面から説明することです。

サービスおよびサポートは、以下の図に示されているように、いくつかの異なる要素から構成されていま す。

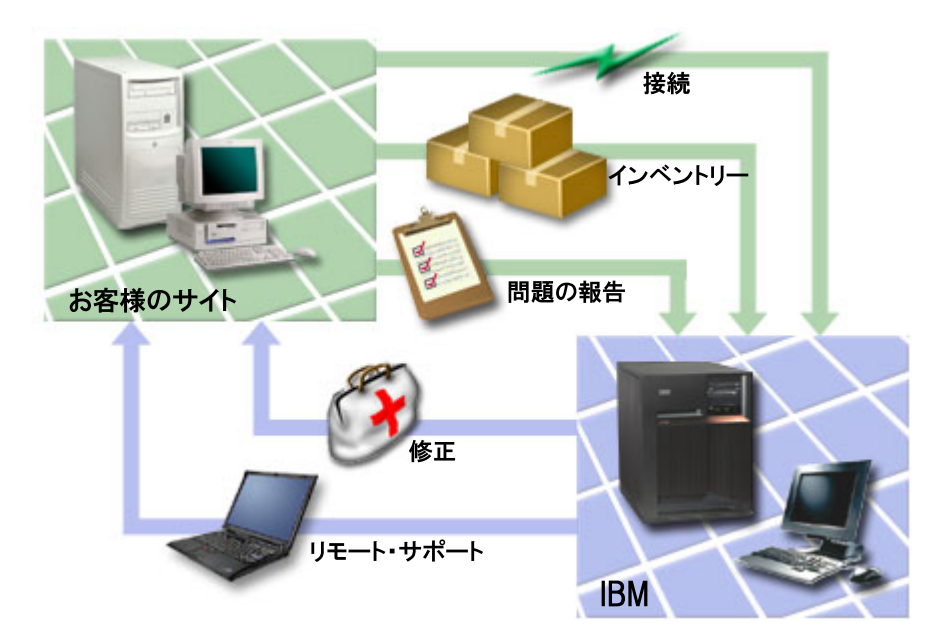

図 *1.* サービスおよびサポートの概要

サービスおよびサポートについての詳細は、以下のページを参照してください。

#### [接続](#page-13-0)

使用する接続方法の選択についての詳細を理解します。

#### [インベントリー](#page-13-0)

サーバー上の iSeries ナビゲーターを使用してさまざまなインベントリーを定期的に収集して管理 し、そのデータを指定されたセントラル・システム上に保管する方法について理解します。

#### [問題の報告](#page-13-0)

システムが検出したハードウェアの問題およびソフトウェアの問題の原因を、ご使用のサーバーを利 用して切り分ける方法を理解します。

#### [修正](#page-14-0)

修正により、ご使用のソフトウェアまたはファームウェアで検出された問題を訂正する方法を理解し ます。

<span id="page-13-0"></span>[リモート・サポート](#page-14-0)

場合により、IBM サポート担当員がお客様のサーバーに直接接続して、問題の原因を判別する方法に ついて理解します。

### 接続

お客様のサービス環境の基本要素は、IBM への接続方法です。どの接続方法を選択するかは、次のような いくつかの要因によって決まります。

- ご使用のハードウェア、ソフトウェア、およびネットワーク構成。これには、インターネットへ直接接 続できるかどうか、モデムを使用するかどうか、およびコンソール (たとえば、eServer 用ハードウェア 管理コンソール) を介して接続するかどうか、などの変数が含まれます。
- お客様の会社が維持したいセキュリティーのレベル

ユニバーサル・コネクション・ウィザードを使用して、IBM への接続をセットアップすることができま す。また、SNA を使用して、あるいはサービス構成作成 (CRTSRVCFG) コマンドを使用して IBM への接 続を構成することもできます。これらの接続の構成方法の詳細については、 27 [ページの『第](#page-32-0) 7 章 IBM へ [の接続のセットアップ』を](#page-32-0)参照してください。

### インベントリー

サーバー上の iSeries ナビゲーターを使用して、さまざまなインベントリーを定期的に収集、管理し、その データを指定されたセントラル・システム上に保管することができます。たとえば、ユーザーおよびグルー プ、修正、システム値、ハードウェア・リソース、ソフトウェア・リソース、サービス属性、連絡先情報、 またはネットワーク属性に関するインベントリーを収集できます。他のリソース・タイプのリストを収集で きるアプリケーションがインストールされている場合もあります。

この情報を、エレクトロニック・サービス・エージェントを介して IBM と共有することができます。その 場合は、IBM がサポートすることによって、お客様がすばやく問題を確認し、トラブルシューティングで きるようになります。お客様のインベントリーを共有することによって、問題を完全に回避できる場合もあ ります。

たとえば、お客様のソフトウェア・インベントリーを IBM と共有すると、インストール済みのソフトウェ ア・プロダクトに対して修正が使用可能になります。選択済みの接続オプションに応じて、問題が起こる前 に回避できる修正を自動的に受け取ることができます。

iSeries ナビゲーターを使用したインベントリー収集についての情報は、トピック『インベントリーの処 理』を参照してください。インベントリーの IBM との共有についての詳細は、 15 [ページの『第](#page-20-0) 5 章 エ [レクトロニック・サービス・エージェント』を](#page-20-0)参照してください。 GO SERVICE メニューの使用方法に ついて詳しくは、 30 ページの『CL [コマンドの使用』を](#page-35-0)参照してください。

### 問題の報告

ご使用のサーバーは、システムが検出したハードウェアの問題とソフトウェアの問題の原因を切り分ける際 に役立ちます。このような場合、ご使用のサーバーは IBM サポート・データベースと通信し、現在の症状 に基づき、問題の原因を絞り込む手助けをします。問題によって、以下のアクションのいずれかが行われま す。

- v すでに修正が確認されている場合は、その修正がお客様に送信されます。
- v ハードウェアの問題であれば、ハードウェアのパーツがお客様に送られます。
- <span id="page-14-0"></span>v IBM サポートが情報を収集するためにお客様に連絡し、詳細な問題分析を支援することができます。
- v IBM はサービス技術員を派遣することができます。

### 修正 **(PTF)**

定期的に、ご使用のソフトウェアまたはファームウェアの問題点を検出します。その場合、IBM では、修 正 (PTF、つまりプログラム一時修正) を発行して、問題を訂正します。修正は、ご使用のシステムの保守 の戦略に重要な役割を果たします。これらを用いると、システムのダウン時間を減らし、機能性を追加し、 最適の可用性が得られます。ご使用のソフトウェアに、適用可能な修正を追跡し続け、これらのプログラム が順調に稼働し続けられるようにするためには、修正管理戦略を作成することが重要です。

修正および修正管理戦略の作成方法の詳細については、「i5/OS™ (OS/400) および関連ソフトウェアの保守 管理」を参照してください。

### リモート・サポート

IBM サポート担当員がお客様のサーバーに直接接続して、問題の原因を判別できる場合があります。以下 の方式で接続可能であれば、IBM はいずれかの方式を使用してお客様のサーバーに接続できます。

#### 仮想プライベート・ネットワーク **(VPN)**

仮想プライベート・ネットワークは、いくつかの重要な TCP/IP プロトコルを使用して、データ・ト ラフィックを保護します。使用されるプロトコルについての詳細は、トピック『仮想プライベート・ ネットワーク』を参照してください。詳細については、CL コマンド検索プログラムでリモート・サ ポートの開始 (STRRMTSPT) コマンド (\*VPN オプション) を検索して参照してください。このオプ ションは、ユニバーサル・コネクション VPN 接続オプションの 1 つを使用するようにエレクトロニ ック支援が構成されている場合に使用可能です。

#### **Point-to-Point Protocol (PPP)**

Point-to-Point Protocol (PPP) は、シリアル・ラインを介してデータ伝送を行うためのインターネット 標準です。また、インターネット・サービス・プロバイダー (ISP) の間で、最も広く利用されている 接続プロトコルです。 PPP によって、個別のコンピューターはネットワークにアクセスでき、さら にインターネットにアクセスできるようになります。 iSeries サーバーには、広域ネットワーク (WAN) 接続の一部として TCP/IP PPP サポートが含まれます。詳細については、『ネットワーキン グ』>『TCP/IP アプリケーション、プロトコル、およびサービス』の『リモート・アクセス・サービ ス: PPP 接続』を参照してください。詳細については、CL コマンド検索プログラムでリモート・サ ポートの開始 (STRRMTSPT) コマンド (\*PPP オプション) を検索して参照してください。

#### システム・ネットワーク体系 **(SNA)**

IBM ネットワークにおいて、SNA は、ネットワークを介した情報単位の伝送に使用される階層化論 理構造、フォーマット、プロトコル、および操作シーケンスです。 SNA は、ネットワークの構成お よび操作も制御します。 APPC、APPN、および HPR は、SNA に組み込まれるプロトコルの例で す。それらのプロトコルは、iSeries サーバーを他の IBM システム、または IBM 以外のシステムに 接続するため、リモート・コントローラーに接続するため、およびご使用のシステムのセキュリティ ーを高水準に維持するために使用することができます。プロトコルについての詳細は、

『APPC、APPN、および HPR』を参照してください。詳細については、CL コマンド検索プログラム でリモート・サポートの開始 (STRRMTSPT) コマンド (\*VRT オプション) を検索して参照してくだ さい。

**RSSF**

RSSF により、サーバーのライセンス内部コードへの IBM サポート診断アクセスが可能になりま す。

サポート担当者が、この方式がお客様の問題を診断して修正するための最善の方法であると判断した場合、 接続を使用可能にする方法についての詳細な情報がお客様に提供されます。

## <span id="page-16-0"></span>第 **4** 章 エレクトロニック支援

ご使用のサーバーは、システムが検出したハードウェアの問題とソフトウェアの問題の原因を切り分ける際 に役立ちます。ご使用のサーバーには、お客様のシステムに対してサービスおよびサポートを行うように設 計された機能の統合セットもあります。これがエレクトロニック支援の機能です。

OS/400 ライセンス・プログラムには、エレクトロニック支援が含まれます。エレクトロニック支援は、お 客様が問題分析を完了し問題の分離プロシージャーを実行した後、IBM サービス・システムへの接続を提 供します。リモート IBM サービスおよびサポート機能にアクセスするために必要な通信ハードウェアとソ フトウェアは、V5R3 基本 OS/400 ライセンス・プログラムの一部です。

次の図は、問題を報告し応答を受信するために、エレクトロニック支援がどのように編成されているかを示 しています。

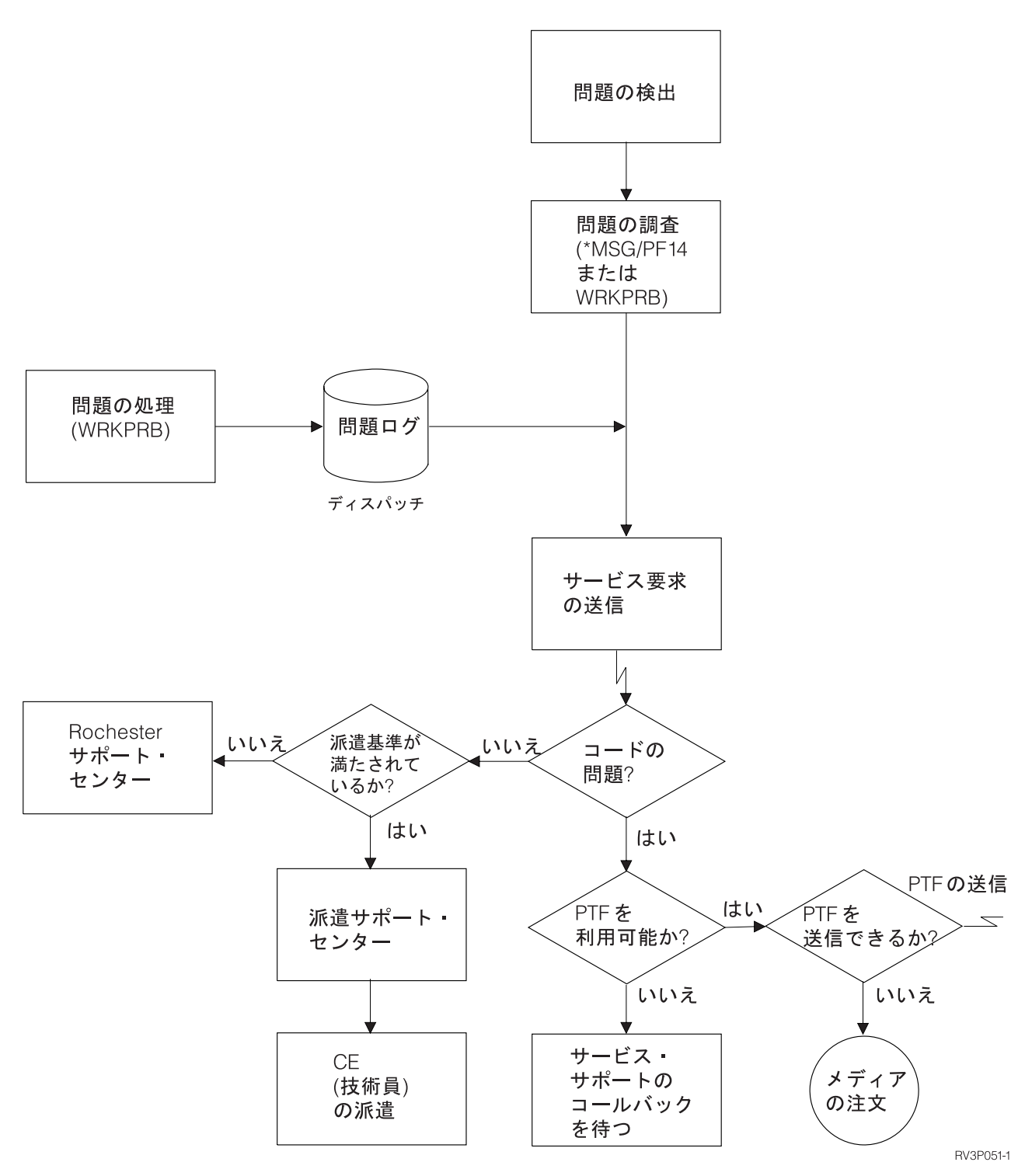

図 *2.* 問題の報告および応答の受信

エレクトロニック支援についての詳細は、以下のトピックを参照してください。

#### **13** [ページの『エレクトロニック支援](#page-18-0)**:** コマンド権限』

この情報を使用すると、エレクトロニック支援を使用するために必要な権限がわかります。

<span id="page-18-0"></span>『エレクトロニック支援をサーバーに追加する』

エレクトロニック支援にアクセスする方法を検索します。ユニバーサル・コネクション・サポートの 構成、または SNA による従来の接続についての詳細が提供されています。

### エレクトロニック支援**:** コマンド権限

エレクトロニック支援を使用するには、機密保護担当者から以下のコマンドに対する権限を付与されている 必要があります。

プログラム一時修正 (PTF) オーダーの送信 (SNDPTFORD)

サービス要求の送信 (SNDSRVRQS)

連絡先情報の処理 (WRKCNTINF)

オーダー要求の処理 (WRKORDRQS)

オーダー援助の要求 (RQSORDAST)

注**:** これらの CL コマンドの詳細については、『制御言語 (CL)』のトピックを参照してください。

### エレクトロニック支援をサーバーに追加する

IBM サポート・サービスの支援を必要とするような問題がサーバーに発生することがあります。エレクト ロニック支援を利用すれば、サーバーの効率的な稼働を継続できます。サーバーのハードウェアまたはソフ トウェアに問題がある場合は、IBM 技術員がサーバーに直接アクセスして、問題を迅速に診断して解決し ます。エレクトロニック支援によって、以下のことが可能です。

- 修正のオーダーおよびインストール
- 質問と回答 (Q & A) データベースへのアクセス
- 各地域のサービスと IBM 製品情報へのアクセス
- テクノロジー・フォーラムへのアクセス
- 問題分析報告と管理へのアクヤス

エレクトロニック支援には、以下の方法を使用してアクセスできます。

ユニバーサル・コネクション。 TCP/IP をベースにしたプログラムであり、グラフィカル・インターフ ェースを使用して IBM への接続方法を構成できます。

従来の接続。システム・ネットワーク体系 (SNA) を使用する場合、および同期データ・リンク制御 (SDLC) 対応のモデムがある場合に利用できます。

追加情報については、[Online Publications](http://publib.boulder.ibm.com/isrvagt/sdsadoc.html) (http://publib.boulder.ibm.com/isrvagt/sdsadoc.html) マ Web サイ ト、または『OS/400 および関連ソフトウェア』のトピックの『ソフトウェア修正の使用』を参照してくだ さい。

## <span id="page-20-0"></span>第 **5** 章 エレクトロニック・サービス・エージェント

エレクトロニック・サービス・エージェントは、問題の可能性を早期に検出し、修正プログラムをダウンロ ードし、必要に応じて問題を自動的に IBM に連絡することにより、ハードウェア・エラーを予見して回避 する自動ハードウェア問題報告機能を提供します。自動ハードウェア問題報告中に、補足のシステム・サー ビス情報が IBM サポート・センターに送信され、問題解決の支援に使用されます。このサービス情報はお 客様も使用可能であり、IBM ID を事前登録することにより表示できます。また、このサービス情報は、 IBM サポート担当員用のサポート・ツールに組み込まれます。

IBM OS/400 V5R3 では、エレクトロニック・サービス・エージェントは、基本オペレーティング・システ ムに組み込まれました。

IBM ID の要求、ご使用のシステムの登録、および IBM と共有するサービス情報の表示についての詳細 は、以下のステップを実行してください。

- 1. IBM [エレクトロニック・サービス・ニュース](http://www.ibm.com/support/electronic) (http://www.ibm.com/support/electronic) Veb サイト にアクセスします。
- 2. 以下のオプションから選択します。
	- a. IBM ID を要求するには、「登録」を選択します。
	- b. ご使用のシステムを登録する、あるいは IBM と共有するサービス情報を表示するには、「**My Systems**」を選択します。

エレクトロニック・サービス・エージェントは、それぞれの iSeries システムおよび OS/400 論理区画上で 活動化する必要があります。OS/400 の他のリリースを稼働するネットワーク内に、他の iSeries システム および OS/400 論理区画がある場合、エレクトロニック・サービス・エージェントは OS/400 のすべての リリースにインストールすることができます。OS/400 のすべてのリリース用の エレクトロニック・サー

ビス・エージェントについては、[Online Publications](http://publib.boulder.ibm.com/isrvagt/sdsadoc.html) (http://publib.boulder.ibm.com/isrvagt/sdsadoc.html) Web サイトを参照してください。

以下のトピックに、エレクトロニック・サービス・エージェントの活動化および使用に役立つ追加情報を記 載します。

#### [活動化前チェックリスト](#page-21-0)

このチェックリストを使用して、エレクトロニック・サービス・エージェントの活動化を計画し、準 備作業がすべて完了したことを確認します。

[エレクトロニック・サービス・エージェントの](#page-22-0)活動化

エレクトロニック・サービス・エージェントを活動化する方法を理解します。

#### [エレクトロニック・サービス・エージェントの使用方法](#page-23-0)

ご使用のシステムでのエレクトロニック・サービス・エージェントの操作およびエレクトロニック・ サービス・エージェントの期待されるアクティビティーについて理解します。

#### [エレクトロニック・サービス・エージェントのトラブルシューティング](#page-24-0)

ドキュメンテーションまたはトレースの生成方法を含む、エレクトロニック・サービス・エージェン トの一般的な問題判別情報について理解します。

<span id="page-21-0"></span>注**:** 重要なリーガル情報 (法律的事柄に関する情報) については、 35 ページの『第 10 [章 コードに関する](#page-40-0) [特記事項』を](#page-40-0)お読みください。

## 活動化前チェックリスト

活動化の開始前に以下の情報を理解しておくと、活動化が容易になります。

- v 以下の必要な製品がインストールされていることを確認します (DSPSFWRSC コマンドを使用して確 認)。
	- 5722SS1 オプション 34 (OS/400 ディジタル証明書マネージャー)
	- 5722AC3 (暗号アクセス・プロバイダー 128 ビット)
	- $-$  5722JC1 (IBM Toolbox Kit for Java<sup>™</sup>)
- v エレクトロニック・サービス・エージェント用の最新の推奨 PTF が OS/400 上にインストールされてい ることを確認します。
	- 1. [Recommended fixes](http://www.ibm.com/eserver/iseries/support/s_dir/slkbase.nsf/recommendedfixes) (http://www.ibm.com/eserver/iseries/support/s\_dir/slkbase.nsf/recommendedfixes) Web サイトにアクセスします。
	- 2. 「Recommended for specific products or functions」の下で「**V5R3**」、そしてトピックとして 「**Electronic Service Agent™**」を選択し、「**Go**」をクリックします。
- v 最適な接続方法を決定します。 サービスおよびサポートでは、OS/400 システムまたは論理区画に以下の方法を推奨します (推奨順にリ スト)。
	- 1. 各論理区画またはサーバーからのインターネット直接接続: この方法を使用すると、より大容量の修 正ファイルがサーバーとの接続をパススルーすることができます。各論理区画は、必要な修正を受信 できます。また、この方法はモデム・ダイヤルアップよりも高速です。
	- 2. 共有インターネット直接接続: この方法を使用すると、より大容量の修正ファイルがサーバーとの接 続をパススルーすることができます。この方法では接続が 1 つのサーバーまたは論理区画を介して 集中されるので、ファイアウォール規則が単純化されます。また、この方法はモデム・ダイヤルアッ プ接続よりも高速です。
	- 3. サーバーからのダイヤルアップ、または共有ダイヤルアップ *(*論理区画がある場合*)*: インターネット 直接接続または共有インターネット直接接続がない場合は、共有ダイヤルアップ接続の使用を選択す ることができます。この接続は低速であり、さらにパススルーできるファイル・サイズに制約があり ます。
- v 使用する接続タイプに必要なセットアップがなされていることを確認します。
	- ダイヤル接続を使用する場合*:*
		- IBM へのエレクトロニック・サービス・エージェント接続に必要な要件を調べるには、 20 [ページ](#page-25-0) [の『モデムおよびリソース要件』を](#page-25-0)参照してください。
		- AT&T Global Network Services (AGNS) の接続番号が現行のものであることを確認します。最新の

接続番号を調べるには、[AT&T business](http://www.attbusiness.net) (www.attbusiness.net) → Web サイトにアクセスして、 「**Help Center**」>「**Access Numbers**」を選択します。

- ダイヤル接続用のモデム・リソース
- ダイヤル接続のダイヤル接頭部
- *VPN* 接続を使用する場合*:*
	- VPN 機能
	- インターネット直接接続でサービス構成を使用可能にするための前提条件は、次のとおりです。
- <span id="page-22-0"></span>v iSeries サーバーがグローバルにルーティング可能な IP アドレスを持つか、またはサーバーがグ ローバルにルーティング可能なアドレスを持つ NAT ファイアウォールの内側にある必要があり ます。
- v TCP/IP がアクティブであることを確認します。TCP/IP は、TCP/IP 開始 (STRTCP) コマンドを 使用して開始することができます。
- v デフォルトの TCP/IP 経路、またはホスト経路が適切な TCP/IP インターフェースからのトラフ ィックをインターネットに送信し、IBM への VPN を確立できることを確認します。
- 注**:** VPN 接続のさまざまなタイプについての詳細は、トピック『シナリオ: ユニバーサル・コネク ション』を参照してください。

### エレクトロニック・サービス・エージェントの活動化

エレクトロニック・サービス・エージェントは、それぞれの iSeries システムおよび OS/400 論理区画上で 活動化する必要があります。活動化は、システム管理者が実行してください。

OS/400 の前のリリースからアップグレードしている場合、OS/400 V5R3 エレクトロニック・サービス・エ ージェントは、前のリリースのエレクトロニック・サービス・エージェント設定をマイグレーションしま す。

エレクトロニック・サービス・エージェント活動化の一部として、必要に応じて、エレクトロニック支援お よびエレクトロニック・サービス・エージェント用の Point-to-Point 接続構成が作成されます。

活動化は、文字ベースのインターフェースまたは iSeries ナビゲーターのいずれかを使用して実行できま す。

- v 文字ベースの活動化は、以下を考慮して設計されています。
	- 単一の OS/400 システムまたは論理区画の場合
	- お客様が、iSeries ナビゲーターを稼働する PC を接続していない場合
	- お客様が、短時間の、より単純な活動化を望まれる場合
- iSeries ナビゲーターによる活動化は、以下を考慮して設計されています。
	- お客様が、システムまたは論理区画のグループ、あるいはその両方のグループに関するサービス情報 を収集して送信される場合
	- お客様が、iSeries ナビゲーターを介してマネージメント・セントラルを使用される場合

注**:** CL コマンドを使用してバッチ環境で活動化することもできます。

CL コマンドを使用してエレクトロニック・サービス・エージェントを活動化するには、次のステップを実 行します。

注**:** 16 [ページの『活動化前チェックリスト』の](#page-21-0)要件をすべて満たしていることを確認してください。

- 1. 5250 エミュレーターを使用して、\*SECOFR ユーザー・クラスおよびシステム定義の特殊権限を持つユ ーザー・プロファイル (QSECOFR 以外) で iSeries システムまたは論理区画にサインオンします。
- 2. コマンド DSPSYSVAL QRETSVRSEC を入力します。このシステム値が 1 に設定されていることを確認しま す。必要な場合は、CHGSYSVAL QRETSVRSEC コマンドを使用してシステム値を 1 に変更します。
- 3. コマンド行に GO SERVICE と入力します。
- 4. 次のことに注意してください。

<span id="page-23-0"></span>連絡先情報の変更 (CHGCNTINF) コマンドのプロンプトが出された場合は、このシステムの連絡先 情報を追加またはアップデートし、Enter キーを押します。

サービス構成の作成 (CRTSRVCFG) コマンドのプロンプトが出された場合、\*SELECT は、いくつ かのパラメーター用の値であることに注意してください。Enter キーを押します。\*SELECT が指定 されたそれぞれのパラメーターごとに、追加パネルが表示されます。それぞれの追加パネルで選択を 行い、Enter キーを押します。

注**:** CL コマンドについて詳しくは、『制御言語 (CL)』のトピックを参照してください。

サービス・エージェント・メインメニューが表示されます。活動化は完了しました。

活動化を検証するには、以下のステップを実行します。

- 1. GO SERVICE と入力します。
- 2. 「Work with jobs (ジョブの処理)」を選択して、サービス・エージェント・ジョブのアクティブ状況を 表示します。
- 3. WRKJOBSCDE QS9SACOL と入力して、エレクトロニック・サービス・エージェントのサービス情報の収集 および送信を開始するジョブ・スケジュール・エントリーを表示します。

活動化中に作成された接続プロファイルを管理するには、以下のステップを実行します。

- 1. GO SERVICE と入力します。
- 2. 「Service Configuration (サービス構成)」メニューを選択します。

### エレクトロニック・サービス・エージェントの使用方法

#### エレクトロニック・サービス・エージェント設定の変更

サービス構成を変更する場合、およびエレクトロニック・サービス・エージェント機能にアクセスする場合 は、コマンド行に GO SERVICE と入力します。これにより、エレクトロニック・サービス・エージェント・ メインメニューが表示されます。

QS9MAIN Electronic Service Agent System: S10XXXXX

Select one of the following:

- 1. Change Service Agent attributes
- 2. Run service information collection
- 3. Change send option
- 4. Authorize users to access service information

Information

- 5. Display service information collection
- 6. Display service registration information
- 7. Reports

Jobs

- 8. End jobs
- 9. Start jobs
- 10. Work with jobs

Problem determination

- 11. Change Service Agent job logging
- 12. Change product activity log analysis
- 13. Work with Service Agent spooled files
- 14. Display audit log
- 15. Send test problem
- 16. Work with threshold table
- 17. Verify service configuration

<span id="page-24-0"></span>18. Service Configuration menu

Related

70. Related Service Agent commands

エレクトロニック・サービス・エージェント属性によって、エレクトロニック・サービス・エージェント・ メッセージを受け取るユーザーのリスト、およびエレクトロニック・サービス・エージェントが情報を収集 して IBM に送信する時刻などの、エレクトロニック・サービス・エージェント操作の多くの特性が制御さ れます。

- v 属性を変更するには、「1. Change Service Agent attributes (1. サービス・エージェント属性の変 更)」を選択します。
- v 活動化中に作成された接続プロファイルを管理するには、「18. Service Configuration menu (18. サ ービス構成メニュー)」を選択します。例えば、接続番号の変更が必要な場合があります。
- エレクトロニック・サービス・エージェントおよび System Manager for iSeries について詳しくは、

[Online Publications](http://publib.boulder.ibm.com/isrvagt/sdsadoc.html) (http://publib.boulder.ibm.com/isrvagt/sdsadoc.html) Web サイトを参照してくださ  $V_{\lambda}$ 

### エレクトロニック・サービス・エージェントのトラブルシューティング

システムが IBM に電子的に問題を連絡する、またはサービス情報を送信する際にエラーが発生した場合、 多くの問題の原因が考えられます。エレクトロニック・サービス・エージェントは、TCP/IP 接続プロファ イルを管理するマネージメント・セントラル、接続マネージャー、エレクトロニック支援、および問題ログ などの OS/400 の多くの機能のどれが欠けても適切に機能しません。受け取ったすべてのエラーに対して 通常のシステム問題判別を実行することをお勧めします。

サービス情報が IBM に送信されたことを確認するには、エレクトロニック・サービス・エージェント・メ ニュー・オプションを使用してサービス情報収集を表示します。サービス情報を収集中または送信中の場 合、このアクティビティーは、最終実行および最終送信の情報には表示されません。これらのアクティビテ ィーは、タスクの完了時に表示されます。

サービス情報の収集タスクはマネージメント・セントラルを使用し、サービス情報の送信タスクはユニバー サル・コネクションを使用します。これらのタスクの実行には時間がかかります。収集ステップおよび送信 ステップの概要を以下に示します。

- v マネージメント・セントラルの収集タスクは、サービス情報収集が必要かどうかを判断し、必要に応じ て新規のサービス情報を収集します。
- 収集が完了すると、ユニバーサル・コネクションを使用するジョブがサブミットされ、以下のタスクが 実行されます。
	- 接続プロファイルの開始
	- 関連の回線記述、コントローラー記述および装置記述をオンに変更 (該当する場合)
	- IBM への接続
	- サービス情報の送信
- 収集および送信に必要な時間の長さに影響を与える要因には、システムのサイズ、処理ロード、および 接続速度などがあります。

以下の情報を参照してください。

<span id="page-25-0"></span>モデムおよびリソース要件

Point-to-Point TCP/IP ユニバーサル・コネクションに必要なモデムおよびリソース要件について理解 します。

[バッチ活動化](#page-26-0)

バッチ環境でのエレクトロニック・サービス・エージェントの活動化方法について理解します。

### モデムおよびリソース要件

活動化中に作成されたエレクトロニック・サービス・エージェントおよび ECS サービスの構成は、\*PTP (Point-to-Point) TCP/IP ユニバーサル・コネクションを基にしています。このタイプの接続をサポートする モデムまたはリソース、あるいはその両方がない場合は、サービス構成が使用できないか、または内部リソ ースの不足により活動化が失敗します。

#### モデム要件

表 1 を使用して、ご使用のモデムおよびリソースに応じてセットアップ可能な Point-to-Point 機能を判別し ます。このモデムをハードウェア問題報告機能およびサービス情報の送信機能に使用する場合は、ECS も SDLC 通信または SNA 通信ではなく、TCP/IP 通信を使用するように構成する必要があります。

#### 非同期

非同期モードで動作するようにモデムを構成した場合は、ハードウェア問題報告およびサービス情報の収集 と送信の両方を構成できます (例えば、2771 および 9771 内部モデム、IBM 7855、IBM 7857、または IBM 7858 およびデュアル・モデル IBM 7852-400)。

注**:** IBM 以外のモデムを使用する場合、RS232 シリアル・インターフェースおよび V.34/V.42 プロトコル (V.90 はオプショナル) をサポートする非同期モデムはすべてこの機能に使用できます。

一般的には、デフォルト・モデム設定の DSR (データ・セット・レディー) はオーバーライドしなければ なりません。 iSeries サーバーでハングアップを検出するには、CD (キャリア検出) に従って DSR を設定 する必要があります。詳しくは、モデムの資料を参照してください。

#### 通信入出力アダプター要件

注**:** V5R3 には、AT&T ダイヤルと VPN の 2 つの接続タイプがあります。

次の互換性のある入出力アダプターのいずれかが存在するかどうかを判別します。

表 *1.* アダプターおよび説明

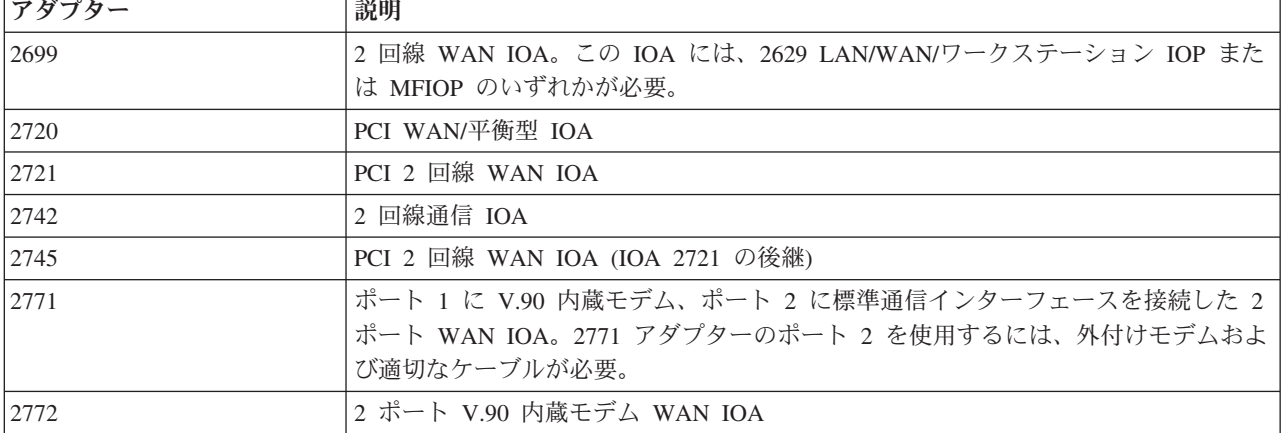

<span id="page-26-0"></span>表 *1.* アダプターおよび説明 *(*続き*)*

| <b> アダプター</b> | 説明                                                                                                |
|---------------|---------------------------------------------------------------------------------------------------|
| 12793         | ポート 1 に V.90 内蔵モデム、ポート 2 に標準通信インターフェースを接続した 2  <br> ポート WAN IOA。2771 アダプターのポート 2 を使用するには、外付けモデムおよ |
|               | び適切なケーブルが必要。                                                                                      |
| 12805         | 4 ポート V.92 内蔵モデム WAN IOA                                                                          |

## バッチ活動化

エレクトロニック・サービス・エージェントは、バッチ環境で活動化できます。この方法は、多数のリモー ト・システムを使用しており、セントラル・サイトからプログラムを送信してリモートで活動化させたいお 客様に役立ちます。この方法を使用するには、エレクトロニック・サービス・エージェント製品がインスト ールされており、エレクトロニック・サービス・エージェントの Simplified Activation PTF が各システム 上で使用可能で、インストール済みまたはインストール可能である必要があります。

CL プログラム例が提供されています。

V5R3 より前のリリースの場合:

- v プログラムを使用する前に、サービス・プログラムのご使用条件を受諾する必要があります。ご使用条 件を受諾するには、以下のいずれかを実行します。
	- コマンド行に GO SERVICE と入力します。「Display Service Agent license agreement (サービス・エー ジェントご使用条件の表示)」を選択します。ご使用条件を読み、**F6** キーを押して受諾します。
	- コマンド行に QSVCDRCTR/ACPTSALIC と入力します。ご使用条件を読み、**F6** キーを押して受諾しま す。
- v エレクトロニック・サービス・エージェントのコマンドは、V5R3 用のコマンドと同一ではありません。 バッチ活動化については、「エレクトロニック・サービス・エージェント 使用者の手引き V5R2」を参 照してください。

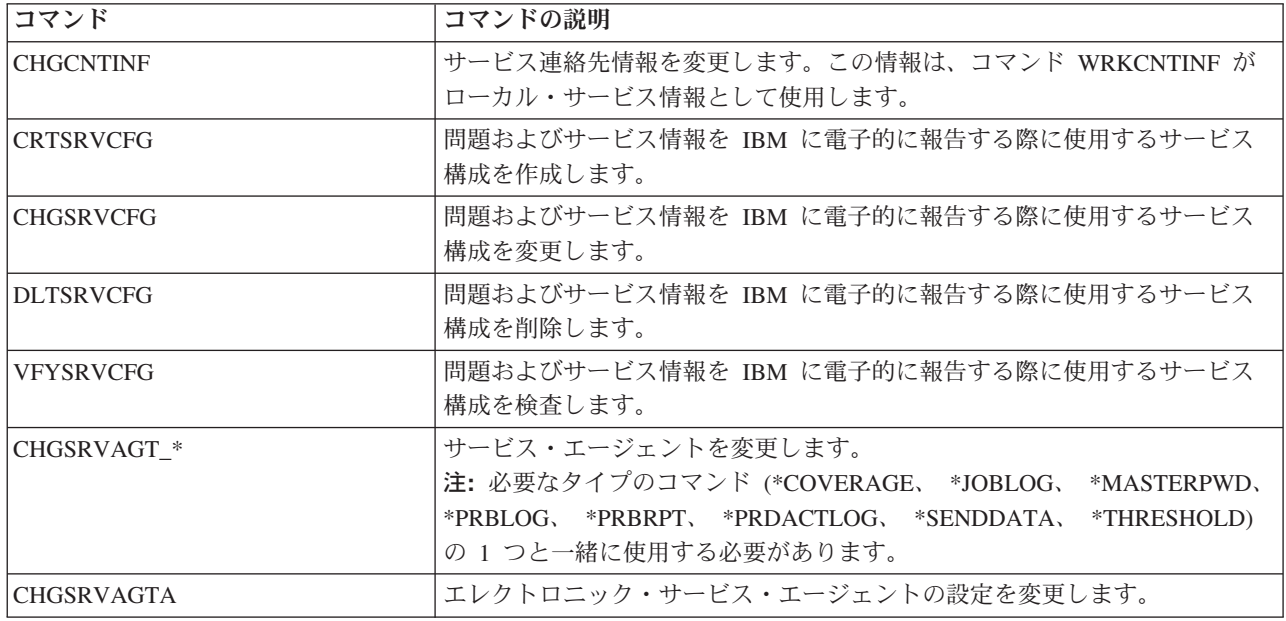

表 *2.* コマンドおよび説明

表 *2.* コマンドおよび説明 *(*続き*)*

| コマンド             | コマンドの説明                                                                                                    |
|------------------|----------------------------------------------------------------------------------------------------|
| DSPSRVAGT *      | サービス・エージェントを表示します。<br>注: 必要なタイプのコマンド (*DEVICE、 *INV、 *MAINT、<br>*PRDACTLOG、 *SRVREGINF)の1つと一緒に使用する必要があります。                                                                             |
| <b>ENDSRVAGT</b> | エレクトロニック・サービス・エージェント・サブシステム・ジョブを終了<br>します。                                                                                                    |
| <b>RTVSRVAGT</b> | コマンド CHGSRVATGTA のパラメーター AUTOPTF および AUTOTEST<br>に使用する有効な曜日を検索します。                                                                                                    |
| <b>STRSRVAGT</b> | エレクトロニック・サービス・エージェントを開始します。このコマンドを<br>使用する前にコマンド CHGSRVAGTA が使用されている場合、エレクトロ<br>ニック・サービス・エージェントは、その設定値を使用して活動化されま<br>す。そのコマンドが使用されていない場合、エレクトロニック・サービス・<br>エージェントは、デフォルト値を使用して活動化されます。 |

注**:** 詳しくは、『制御言語 (CL)』のトピックを参照してください。

### バッチ活動化用の **CL** プログラム例

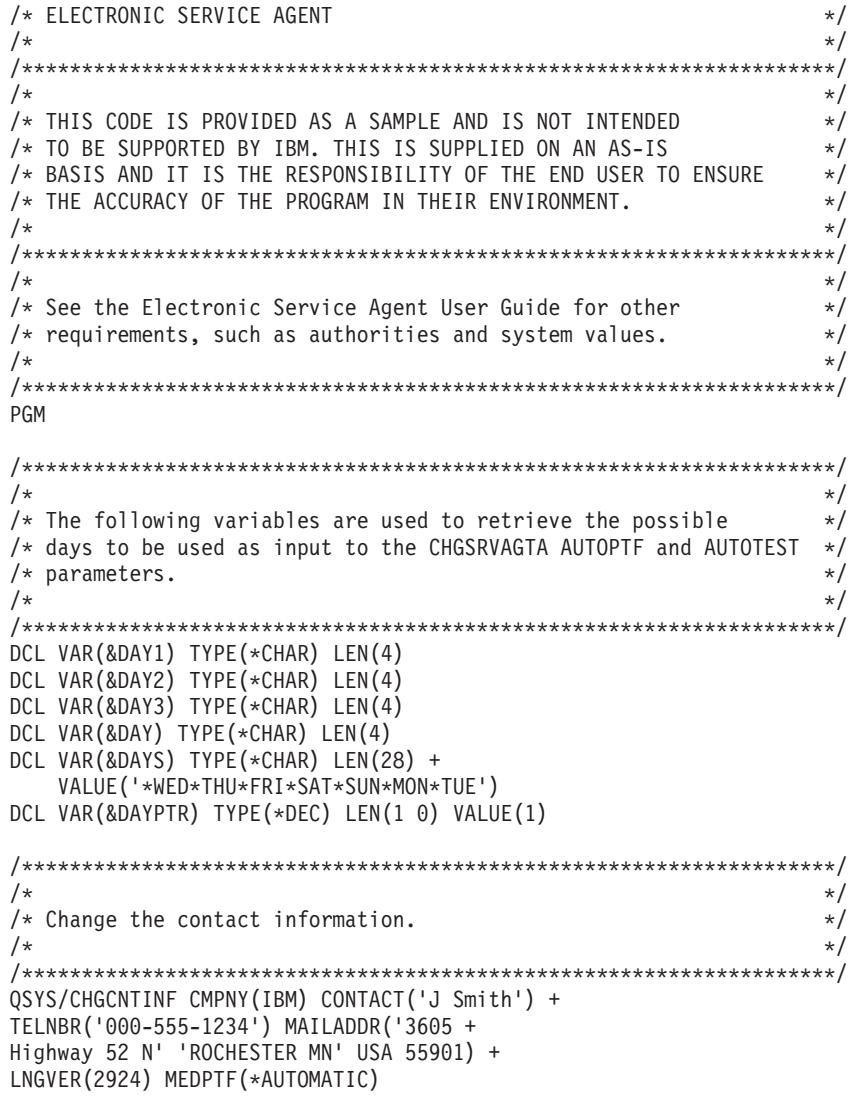

```
/********************************************************************/
/\star */
/* Configure the ECS and Service Agent connections. \begin{array}{ccc} \star/ \star & \star/ \end{array}\star//********************************************************************/
/*QSYS/CRTSRVCFG CNNTYPE(*PTP) SERVICE(*SRVAGT) +*/
/*REFSRVCFG(*ANY) CNTRYID(US) STATE(MN) + */
/*TELNBR1('9,397-0005') + */
/*TELNBR2('9,397-0005') RSRCNAME(CMN03) +*/
/*MODEM('IBM 7852-400')*/
/********************************************************************/
/\star */
/* Retrieve the days of the week that can be used for CHGSRVAGTA. *//\star */
/* Choose the day that best fits the activity for this system. */* Use the &DAYS variable. The first one is the first choice, */
/* second one is the second choice, and so on. * /\frac{1}{\sqrt{2}} \frac{1}{\sqrt{2}} 
/********************************************************************/
QSYS/RTVSRVAGT DAY1(&DAY1) DAY2(&DAY2) DAY3(&DAY3)
DAYLOOP:
IF (&DAY1 *EQ (%SUBSTRING(&DAYS &DAYPTR 4))) THEN(DO)
 CHGVAR VAR(&DAY) VALUE(&DAY1)
GOTO ENDDAYLOOP
ENDDO
IF (&DAY2 *EQ (%SUBSTRING(&DAYS &DAYPTR 4))) THEN(DO)
 CHGVAR VAR(&DAY) VALUE(&DAY2)
GOTO ENDDAYLOOP
ENDDO
IF (&DAY3 *EQ (%SUBSTRING(&DAYS &DAYPTR 4))) THEN(DO)
 CHGVAR VAR(&DAY) VALUE(&DAY)
GOTO ENDDAYLOOP
ENDDO
CHGVAR VAR(&DAYPTR) VALUE(&DAYPTR +4)
GOTO DAYLOOP
ENDDAYLOOP:
/********************************************************************/
/\star */
/* Configure Service Agent hardware problem reporting using the */
/* day of the week that was determined above and the desired time. *//\star */
/* -- NOTE: Use this command only if you want to override the */* CHGSRVAGTA defaults. */
/\star */
/********************************************************************/
QSYS/CHGSRVAGTA ENABLE(*YES) AUTORPT(*YES) +
AUTOPTF(*YES &DAY *YES) +
SRVINF((*ALL) 052000 052000 07) AUTOTEST(&DAY '15:00')
/********************************************************************/
\sqrt{\star} \frac{1}{\sqrt{2}}/* Activate Service Agent. If commands CHGSRVAGTA was used ahead of */
/* this, Service Agent will activate using those settings. \star//* If the command was not used, Service Agent will be activated *//* using the defaults. \frac{x}{4}/\star */
```
/\*\*\*\*\*\*\*\*\*\*\*\*\*\*\*\*\*\*\*\*\*\*\*\*\*\*\*\*\*\*\*\*\*\*\*\*\*\*\*\*\*\*\*\*\*\*\*\*\*\*\*\*\*\*\*\*\*\*\*\*\*\*\*\*\*\*\*\*/ SKIPIT: QSYS/STRSRVAGT TYPE(\*ACTIVATE)

ENDPGM

注**:** 重要なリーガル情報 (法律的事柄に関する情報) については、 35 ページの『第 10 [章 コードに関する](#page-40-0) [特記事項』を](#page-40-0)お読みください。

## <span id="page-30-0"></span>第 **6** 章 エクストリーム・サポート

iSeries エクストリーム・サポートは、IBM eServer Technical Support Advantage の一部で、IBM eServer 専用の包括的なテクニカル・サービスおよびサポートのイニシアチブです。

iSeries エクストリーム・サポートには、Web で使用できるサポート・ツールのほかに、製品そのものに組 み込まれたサポートおよび iSeries ナビゲーターが含まれます。 PM iSeries over TCP/IP、エレクトロニッ ク・サービス・エージェント、およびマネージメント・セントラルによるインベントリー統合などのエクス トリーム・サポート・ツールがあります。

エレクトロニック・サービス・エージェントは、イベントをモニターし、システム・インベントリー情報を ユーザー定義の予定表に従って IBM に定期的に送信します。エレクトロニック・サービス・エージェント には、以下に示す 2 つの主要な機能があります。

#### システム・インベントリーの収集および送信

この機能は、サービス情報を収集し、それを問題分析機能および問題回避機能への入力データとして IBM に電子的に送信して、IBM がサービスの改善を提供できるように支援します。システム情報は マネージメント・セントラルによって収集および保管され、その後、ユニバーサル・コネクションに よって IBM に送られます。エレクトロニック・サービス・エージェントのこの機能には、複数のシ ステムからの情報を収集して送信する機能も含まれています。これは、接続して送信する前に、複数 システムからのインベントリーを 1 つのマネージメント・セントラル・システムに統合することによ って行われます。

エレクトロニック・サービス・エージェントのうちの、システム・インベントリーの収集と送信機能 は、iSeries ナビゲーターで利用できます。エクストリーム・サポートの下のマネージメント・セント ラル階層に、このサポートはあります。

インベントリーの例*:* 収集できる情報には、ハードウェア、ソフトウェア、修正、システム値、ユー ザーおよびグループ、サービス属性、連絡先情報、ネットワーク属性、PM iSeries パフォーマンス・ データ、およびシステム登録があります。

注**:** ユーザーおよびグループについてはインベントリーを収集できますが、エレクトロニック・サー ビス・エージェントはこのインベントリーを IBM に送信しません。

ハードウェア問題報告

この機能は、問題の可能性を早期に検出し、修正プログラムをダウンロードし、必要に応じて自動的 に IBM サービスに連絡することにより、ハードウェア・エラーを予見して回避します。IBM には潜 在的な問題に関する知識が蓄積されているため、問題に対する事前の対策を講じたサービスを提供で き、使用可能度およびパフォーマンスがさらに高まります。

注**:** ハードウェア問題報告機能によって IBM に問題を報告できるのは、ご使用のシステムが保証期 間中であるか、または IBM 保守サービス契約を締結されている場合のみです。

エレクトロニック・サービス・エージェントについて詳しくは、 27 [ページの『エレクトロニック・サービ](#page-32-0) [ス・エージェントの構成』を](#page-32-0)参照してください。

エレクトロニック・サービス・エージェントの特定のリリースを対象としたユーザーズ・ガイドへのリンク

については、[Online Publications](http://publib.boulder.ibm.com/isrvagt/sdsadoc.html) (http://publib.boulder.ibm.com/isrvagt/sdsadoc.html) Web サイトにアク セスしてください。

IBM への接続をセットアップするには、 27 [ページの『エクストリーム・サポートの構成』を](#page-32-0)参照してくだ さい。サービス要求情報の収集および IBM への送信については、 31 ページの『第 8 [章 サービス要求の](#page-36-0) [送信』を](#page-36-0)参照してください。

## <span id="page-32-0"></span>第 **7** 章 **IBM** への接続のセットアップ

eServer 用ハードウェア管理コンソールを使用している場合、IBM への接続をセットアップするには、ご使 用のハードウェア管理コンソール (HMC) でのいくつかのステップの実行が必要です。詳しくは、eServer ハードウェア Information Center のトピック『サービス環境のセットアップ』を参照してください。

IBM への接続をセットアップするために使用できる選択項目は、以下のとおりです。

#### ユニバーサル・コネクション

このソフトウェアが、お客様の業務のIBM サポート・サービスへの接続方法をどのように制御できる かを理解します。

『エレクトロニック・サービス・エージェントの構成』

イベントをモニターする方法、およびサービス・インベントリー情報をユーザー定義の予定表に従っ て IBM に定期的に送信する方法を理解します。

#### 『エクストリーム・サポートの構成』

iSeries ナビゲーターで iSeries エレクトロニック・サービス・エージェント機能を使用したい場合、 この手順を使用してエクストリーム・サポートを構成します。

#### **11** ページの『第 **4** [章 エレクトロニック支援』](#page-16-0)

お客様が問題分析を完了し、問題の分離プロシージャーを実行した後で、IBM サービス・システムへ 接続する際に、エレクトロニック支援がどのようなサポートを提供できるかを理解します。

#### **28** ページの『**SNA** [接続の構成』](#page-33-0)

SNA と SDLC (同期データ・リンク制御) 対応のモデムを使ってエレクトロニック支援にアクセスす る予定の場合は、この手順を使用します。

#### **30** ページの『**CL** [コマンドの使用』](#page-35-0)

CL コマンドを使用して IBM への接続を作成する方法を理解します。

### エレクトロニック・サービス・エージェントの構成

エレクトロニック・サービス・エージェントは、問題の可能性を早期に検出し、修正プログラムをダウンロ ードし、必要に応じて問題を自動的に IBM に連絡することにより、ハードウェア・エラーを予見して回避 する自動ハードウェア問題報告機能を提供します。自動ハードウェア問題報告中に、補足のシステム・サー ビス情報が IBM サポート・センターに送信され、問題解決の支援に使用されます。

詳しくは、 15 ページの『第 5 [章 エレクトロニック・サービス・エージェント』を](#page-20-0)参照してください。

### エクストリーム・サポートの構成

iSeries ナビゲーターで iSeries エレクトロニック・サービス・エージェントの機能を使用するには、以下の ステップを実行することによりエクストリーム・サポートを構成する必要があります。

- 1. OS/400 ユーザー・プロファイル (QSECOFR 以外) で、\*ALLOBJ、\*IOSYSCFG、および \*SECADM の 特殊権限を伴う機密保護担当者 (\*SECOFR) 権限が付与されていることを確認します。
- 2. iSeries ナビゲーターで、マネージメント・セントラルを拡張表示します。
- <span id="page-33-0"></span>3. エクストリーム・サポートを右マウス・ボタン・クリックして、「構成」を選択します。「エクストリ ーム・サポート」ウィザードが表示されます。
- 4. ウィザードの指示に従って、エクストリーム・サポートをセットアップおよび構成します。

注**:**

- a. 重複を避けるために、インベントリー・タスクのスケジュールを管理することをお勧めします。
- b. ユニバーサル・コネクションをまだ構成していない場合は、ここで「エクストリーム・サポート」ウ ィザードを使用して、その接続を構成することができます。詳しくは、『ユニバーサル・コネクショ ンの構成』を参照してください。

### **SNA** 接続の構成

SNA と SDLC (同期データ・リンク制御) 対応のモデムを使ってエレクトロニック支援にアクセスする場 合は、以下のタスクを実行して IBM のサポート・サービスに接続します。

注**:**

- 1. このタイプの構成は、エレクトロニック・サービス・エージェントでは機能しません。
- 2. ユニバーサル・コネクションを確立できない場合のバックアップとして、このタイプのアクセス方法を 構成することができます。この構成が存在すると、ユニバーサル・コネクションは、自動的にこの構成 にフォールバックします。ただし、この接続タイプは PPP 接続タイプおよび VPN 接続タイプのみに 機能します。

#### 構成情報を収集する

1. 1 次サポート番号と代替サポート番号および接続情報を入手します。米国以外のお客様でサポート番号 がわからない場合、詳しくは、[IBM eServer iSeries Support](http://www.ibm.com/eserver/iseries/support/supporthome.nsf/document/22721158) Web サイト

(http://www.ibm.com/eserver/iseries/support/supporthome.nsf/document/22721158) を参照してくださ い。

- 2. エレクトロニック支援に接続されているモデムの電源をオンにします。
- 3. オプションとして、ここでサービス提供元情報を設定することもできます。トピック「ユニバーサル・ コネクション」のサービス提供元情報の設定を参照してください。

#### 構成を準備する

- 1. PC のデスクトップで、「**Client Access**」 を開きます。
- 2. 「オペレーション・コンソール」を展開します。
	- 注**:** オペレーション・コンソールを初めて使う場合は、サーバーへの新しい接続を構成する必要があり ます。ウィザードが構成プロセスをガイドします。ウィザードが表示されない場合は、ツールバー から「接続」を選択し、さらに「新規接続」を選択してください。 Client Access Express がインス トールされていない場合は、telnet または 5250 エミュレーション・セッションを使用できます。
- 3. オペレーション・コンソールのウィンドウで、ご使用のサーバーを選択します。
- 4. ファイル・メニューから、「接続」を選択します。
- 5. 装置ツールのユーザー ID とパスワードの入力を求められた場合は、どちらにも QSECOFR と入力し ます。
- 6. 「コンソール」を選択します。サーバーにサインオンするダイアログ・ボックスが表示されます。
- 7. QSECOFR ユーザー ID とパスワードを入力します。
- 8. [『電話情報を構成する』](#page-34-0)に進みます。

#### <span id="page-34-0"></span>電話情報を構成する

米国でこのサーバーをインストールしている場合、「データ域の変更 (CHGDTAARA)」画面の「新しい 値」フィールドに、IBM の保守サポート番号のいずれかが表示されています。米国以外でこのサーバーを インストールしている場合は、お客様担当の IBM サービス・サポートに連絡してください。

- v ミシシッピ川以東: **SST:18002378804**
- v ミシシッピ川以西: **SST:18005252834** 「SST」の値はモデム・コマンドです。この値を入力してエラーになる場合は、「SST」を削除するか、 または必要な接頭部 (たとえば「SST9」) を追加して、再度試みます。
- 1 次電話情報および代替電話情報を構成するには、以下のステップを実行します。
- 1. メインメニューのコマンド行で Call QTIINSTL と入力し、Enter キーを押します。
- 2. メインメニューのコマンド行で F9 を押し、Call QTIINSTL を再呼び出しして、Enter キーを押しま す。
- 3. メインメニューのコマンド行で Call QESPHONE と入力し、Enter キーを押します。
- 4. **1** 次電話番号を「新しい値」フィールドに入力します。
- 5. 以下の概略説明のとおり電話/接続情報を入力し、Enter キーを押します。
	- v 電話番号は、「1234567890」の形式で入力するようにしてください。
	- v 電話番号の最後の数字より後のスペースはそのままにし、追加も削除も行わないようにしてくださ い。文字またはスペースを追加したり削除したりすると、エラーになります。

「データ域の変更 (CHGDTAARA)」画面が再度表示され、代替サポート電話番号の入力が可能になりま す (該当の地域で代替電話番号が用意されている場合)。画面が 1 次サポート番号のものか代替サポー ト番号 (該当の地域で代替電話番号が用意されている場合) のものかを判断するには、サブストリング 開始位置の値を調べます。 1 次サポート番号の場合、この値は 001 になっています。代替サポート番 号の場合、この値は 051 になっています。

- 6. 「新しい値」フィールドに代替サポート電話番号 (1 次サポート番号として使用していない番号) を入 力し、Enter キーを押します。
- 7. F3 (終了) を押し、メインメニューに戻ります。

#### 連絡先情報を設定する

- 1. メインメニューのコマンド行で WRKCNTINF と入力し、Enter キーを押します。
- 2. 2 (保守情報の処理) を選択し、Enter キーを押します。「保守情報の処理」ダイアログ・ボックスが表 示されます。
- 3. 2 (保守要求連絡先情報の変更) を選択し、Enter キーを押します。「保守要求連絡先情報の変更」ダイ アログ・ボックスが表示されます。
- 4. 以下のステップを実行してください。
	- a. お客様の情報を入力し、次のダイアログ・ボックスにページ送りします。
	- b. 「各国語バージョン」フィールドに正しい情報を入力します。 F4 を押して、各国語バージョンの リストを表示します。
	- c. 「PTF 送付媒体」フィールドに正しい情報を入力します。「PTF 送付媒体」フィールドに関する詳 細情報を表示するには、ヘルプ・キーを押します。
	- d. Enter キーを押します。「保守情報の処理」画面が表示され、「データ域 QSSF がライブラリー QUSRSYS に作成された」というメッセージが示されます。すでに連絡先情報を入力済みで、それを 変更した場合は、「サポート連絡先情報が更新された」というメッセージが表示されます。

<span id="page-35-0"></span>5. お客様の接続状況をテストするには、トピック「ユニバーサル・コネクション」の『エレクトロニック 支援への接続をテストする』を参照してください。

## **CL** コマンドの使用

CL コマンド (GO SERVICE コマンドおよび CRTSRVCFG コマンドを含む) を使用して IBM のサポー ト・サービスへの接続を確立することもできます。詳しくは、『制御言語 (CL)』のトピックを参照してく ださい。

注**:** これらのコマンドを使用して Information Center 更新アプリケーション接続を構成することはできませ  $h_{\circ}$ 

## <span id="page-36-0"></span>第 **8** 章 サービス要求の送信

システム操作が使用不可にならないハードウェア障害の場合は、エレクトロニック支援により、ハードウェ ア保守提供者のパーツ交換サービスを要求するための、高速で電子的な手段が提供されます。この方法によ り、iSeries サーバーおよび選択した入出力装置上で発生する障害を報告できます。

サービス要求の送信 (SNDSRVRQS) コマンドは、通信セッションを確立して、サービス・サポート・シス テムに問題に関する情報を送信したり、またはサービス提供者との通信リンクをテストしたりします。

詳細については、以下のトピックを参照してください。

『サービス要求の即時の送信』

サービス要求を即時に送信する方法を理解します。

**32** [ページの『サービス要求の事後送信』](#page-37-0)

サービス要求を後で送信する方法を理解します。

### サービス要求の即時の送信

サービス要求を即時に送信すると決めた場合は、「報告オプションの選択」画面でオプション **1** (サービス 要求の即時送信) を選択します。システムは、問題ログ・エントリーをサービス要求としてパッケージ化し ます。次に、サーバーは自動的に IBM サービス提供者システムにダイヤルし、システムからサービス提供 者に問題が送信されます。

注**:** サービス要求は、System Manager for iSeries ライセンス・プログラムがインストールされている他の サーバーにも送信できます。

サービス提供者は、要求がハードウェアとソフトウェアのどちらの保守に関するものかを判別し、下記の適 切な処置を行います。

ハードウェアの保守**:**

サービス提供者が IBM であり、かつその問題の症状に適合する PTF がない場合は、次のいずれかが行わ れます。

- v 要求が IBM サービス技術員に送信されます。
- v IBM お客様支援グループ担当者が、さらに詳細な問題の状況についてお尋ねします。サービス提供者シ ステムへの接続が終了し、問題ログ内の問題の状況が SENT に変更されます。

#### ソフトウェアの保守**:**

- v 問題分析中に作成した症状記述を元に、プログラム一時修正 (PTF) のデータベースを検索します。
- v サービス提供者が IBM であり、一致する症状記述が見つかり、その PTF が入手できる場合、IBM は そのPTF を電子的に送信するか、または、PTF CD を郵送でお送りします。PTF とそれに必要な前提 PTF のサイズにより、IBM が PTF を電子的に送信するか、あるいは郵送するかが決定されます。電子 的に受信する PTF は QGPL ライブラリーに置かれ、そのファイル名には Q の後に PTF 番号が付いて おり、ファイル・タイプは SAVF です。
- v 一致する症状記述が見つからないか、または PTF を入手できない場合は、「APAR データの保管」画面 が表示されます。この画面では、発生した問題に関連した次の情報を保管します。
- <span id="page-37-0"></span>– ヒストリー・ログ
- ジョブ情報
- ハードウェア・リソースおよびソフトウェア・リソース
- エラー・ログ・エントリー
- 垂直ライセンス内部コード・ログ・エントリー
- 問題ログ・エントリー
- 画面のピクチャー

次に、この情報を IBM ソフトウェア・サポートに転送して、問題解決のための支援を受けることができ ます。

PTF を受け取るか、または問題をさらに調査するためにオープンすると、サービス提供者への接続が終了 します。システムは、問題ログ内の問題の状況を SENT または ANSWERED に変更します。

注**:** エレクトロニック支援を使用するときは、ご使用のサーバーから IBM システムにダイヤルする必要が あります。必ずエレクトロニック支援モデムを使用可能な状態にして、電源をオンにしてください。

### サービス要求の事後送信

サービス要求を後で送信すると決めた場合は、「報告オプションの選択」画面でオプション 2 (サービス要 求を送信しない) を選択します。問題ログ内の問題の状況は、PREPARED に変更されます。

状況が PREPARED の問題を提出するには、『システムが検出した問題の報告』の指示に従います。シス テムが問題を報告する場合、問題ログ・エントリーはサービス要求としてパッケージ化されます。次に、サ ーバーは自動的にサービス提供者システムにダイヤルし、サービス提供者に問題が送信されます。

問題ログ内にある、状況が PREPARED の問題をすべて報告するには、次のようにします。

- 1. 「問題処理」画面で、F16 (準備済み問題の報告) を押します。
- 2. 任意のコマンド行で SNDSRVRQS \*PREPARED と入力し、Enter キーを押します。

プログラム一時修正 (PTF) を受け取るか、または問題をさらに調査するためにオープンすると、サービス 提供者システムへの接続が終了します。システムは、問題ログ内の問題の状況を SENT または ANSWERED に変更します。

注**:** エレクトロニック支援を使用するときは、ご使用のサーバーから IBM システムにダイヤルする必要が あります。必ずエレクトロニック支援モデムを使用可能な状態にして、電源をオンにしてください。

## <span id="page-38-0"></span>第 **9** 章 サービスおよびサポートの関連情報

以下にリストされているのは、サービスとサポートおよびユニバーサル・コネクションに関連した iSeries マニュアルおよび IBM Redbooks™ (PDF 形式)、Web サイト、および Information Center トピックです。 どの PDF も表示または印刷することができます。

### サービスおよびサポートの関連情報

#### **Web** サイト:

• システム管理者用の AS/400e™ 診断ツールに関する資料の情報は、[Redbook Abstract](http://www.redbooks.ibm.com/abstracts/sg248253.html)

(http://www.redbooks.ibm.com/abstracts/sg248253.html) Web サイトを参照してください。

• [IBM Electronic Service Agent for iSeries](http://publib.boulder.ibm.com/isrvagt/sdsadoc.html) (http://publib.boulder.ibm.com/isrvagt/sdsadoc.html) Web + イト

#### **iSeries Information Center**:

- v APPC、APPN、および HPR は、SNA に組み込まれるプロトコルの例です。
- v IBM Performance Management for eServer iSeries
- OS/400 の保守と管理および関連ソフトウェア
- リモート・アクセス・サービス: PPP 接続
- v トラブルシューティング
- ソフトウェア修正の使用
- VPN (仮想プライベート・ネットワーク)
- インベントリーの処理
- ユニバーサル・コネクションの関連情報

#### **Web** サイト:

- v [AT&T business](http://www.attbusiness.net) (www.attbusiness.net) Web サイト
- [iSeries Access for Windows](http://www-1.ibm.com/servers/eserver/iseries/access)<sup>®</sup> (http://www-1.ibm.com/servers/eserver/iseries/access/) Web サイト

#### **iSeries Information Center**

- v Client SOCKS サポート
- PPP 用のモデムの構成
- 暗黙的な IKE
- IP Security (IPSec) protocols
- v iSeries Access for Windows のインストールおよびセットアップ
- Layer 2 Tunnel Protocol (L2TP)
- NAT 互換 IPSec
- パケット・ルールの概念
- PPP のトラブルシューティング
- © Copyright IBM Corp. 1998, 2005 **33**
- VPN のトラブルシューティング
- VPN (仮想プライベート・ネットワーク)

**eServer** ハードウェア **Information Center**: 『サービス環境のセットアップ』トピック

#### **PDF** ファイルの保管

PDF を表示用または印刷用にワークステーションに保存するには、次のようにします。

- 1. ブラウザーで、その PDF を右クリックします (上記のリンクの右クリック)。
- 2. PDF をローカルに保管するオプションをクリックします。
- 3. PDF を保存したいディレクトリーに進みます。
- 4. 「保存」をクリックします。

#### **Adobe Reader** のダウンロード

PDF を表示または印刷するには、Adobe Reader が必要です。この無料コピーは [Adobe Web](http://www.adobe.com/products/acrobat/readstep.html) サイト

(www.adobe.com/products/acrobat/readstep.html) からダウンロードできます。

## <span id="page-40-0"></span>第 **10** 章 コードに関する特記事項

IBM は、お客様に、すべてのプログラム・コードのサンプルを使用することができる非独占的な著作使用 権を許諾します。お客様は、このサンプル・コードから、お客様独自の特別のニーズに合わせた類似のプロ グラムを作成することができます。

強行法規で除外を禁止されている場合を除き、IBM、そのプログラム開発者、および供給者は「プログラ ム」および「プログラム」に対する技術的サポートがある場合にはその技術的サポートについて、商品性の 保証、特定目的適合性の保証および法律上の瑕疵担保責任を含むすべての明示もしくは黙示の保証責任を負 わないものとします。

IBM、そのプログラム開発者、または供給者は、いかなる場合においてもその予見の有無を問わず、以下に 対する責任を負いません。

- 1. データの喪失、または損傷。
- 2. 特別損害、付随的損害、間接損害、または経済上の結果的損害
- 3. 逸失した利益、ビジネス上の収益、あるいは節約すべかりし費用

国または地域によっては、法律の強行規定により、上記の責任の制限の一部またはすべてが適用されない場 合があります。

# <span id="page-42-0"></span>第 **2** 部 付録

## <span id="page-44-0"></span>付録**.** 特記事項

本書は米国 IBM が提供する製品およびサービスについて作成したものです。

本書に記載の製品、サービス、または機能が日本においては提供されていない場合があります。日本で利用 可能な製品、サービス、および機能については、日本 IBM の営業担当員にお尋ねください。本書で IBM 製品、プログラム、またはサービスに言及していても、その IBM 製品、プログラム、またはサービスのみ が使用可能であることを意味するものではありません。これらに代えて、IBM の知的所有権を侵害するこ とのない、機能的に同等の製品、プログラム、またはサービスを使用することができます。ただし、IBM 以外の製品とプログラムの操作またはサービスの評価および検証は、お客様の責任で行っていただきます。

IBM は、本書に記載されている内容に関して特許権 (特許出願中のものを含む) を保有している場合があ ります。本書の提供は、お客様にこれらの特許権について実施権を許諾することを意味するものではありま せん。実施権についてのお問い合わせは、書面にて下記宛先にお送りください。

〒106-0032 東京都港区六本木 3-2-31 IBM World Trade Asia Corporation Licensing

以下の保証は、国または地域の法律に沿わない場合は、適用されません。 IBM およびその直接または間接 の子会社は、本書を特定物として現存するままの状態で提供し、商品性の保証、特定目的適合性の保証およ び法律上の瑕疵担保責任を含むすべての明示もしくは黙示の保証責任を負わないものとします。国または地 域によっては、法律の強行規定により、保証責任の制限が禁じられる場合、強行規定の制限を受けるものと します。

この情報には、技術的に不適切な記述や誤植を含む場合があります。本書は定期的に見直され、必要な変更 は本書の次版に組み込まれます。 IBM は予告なしに、随時、この文書に記載されている製品またはプログ ラムに対して、改良または変更を行うことがあります。

本書において IBM 以外の Web サイトに言及している場合がありますが、便宜のため記載しただけであ り、決してそれらの Web サイトを推奨するものではありません。それらの Web サイトにある資料は、こ の IBM 製品の資料の一部ではありません。それらの Web サイトは、お客様の責任でご使用ください。

IBM は、お客様が提供するいかなる情報も、お客様に対してなんら義務も負うことのない、自ら適切と信 ずる方法で、使用もしくは配布することができるものとします。

本プログラムのライセンス保持者で、(i) 独自に作成したプログラムとその他のプログラム(本プログラム を含む)との間での情報交換、および (ii) 交換された情報の相互利用を可能にすることを目的として、本 プログラムに関する情報を必要とする方は、下記に連絡してください。

IBM Corporation Software Interoperability Coordinator, Department 49XA 3605 Highway 52 N Rochester, MN 55901 U.S.A.

本プログラムに関する上記の情報は、適切な使用条件の下で使用することができますが、有償の場合もあり ます。

<span id="page-45-0"></span>本書で説明されているライセンス・プログラムまたはその他のライセンス資料は、IBM 所定のプログラム 契約の契約条項、IBM プログラムのご使用条件、IBM 機械コードのご使用条件、またはそれと同等の条項 に基づいて、IBM より提供されます。

この文書に含まれるいかなるパフォーマンス・データも、管理環境下で決定されたものです。そのため、他 の操作環境で得られた結果は、異なる可能性があります。一部の測定が、開発レベルのシステムで行われた 可能性がありますが、その測定値が、一般に利用可能なシステムのものと同じである保証はありません。さ らに、一部の測定値が、推定値である可能性があります。実際の結果は、異なる可能性があります。お客様 は、お客様の特定の環境に適したデータを確かめる必要があります。

IBM 以外の製品に関する情報は、その製品の供給者、出版物、もしくはその他の公に利用可能なソースか ら入手したものです。IBM は、それらの製品のテストは行っておりません。したがって、他社製品に関す る実行性、互換性、またはその他の要求については確証できません。 IBM 以外の製品の性能に関する質問 は、それらの製品の供給者にお願いします。

IBM の将来の方向または意向に関する記述については、予告なしに変更または撤回される場合があり、単 に目標を示しているものです。

表示されている IBM の価格は IBM が小売り価格として提示しているもので、現行価格であり、通知なし に変更されるものです。卸価格は、異なる場合があります。

本書はプランニング目的としてのみ記述されています。記述内容は製品が使用可能になる前に変更になる場 合があります。

本書には、日常の業務処理で用いられるデータや報告書の例が含まれています。より具体性を与えるため に、それらの例には、個人、企業、ブランド、あるいは製品などの名前が含まれている場合があります。こ れらの名称はすべて架空のものであり、名称や住所が類似する企業が実在しているとしても、それは偶然に すぎません。

#### 著作権使用許諾:

この情報をソフトコピーでご覧になっている場合は、写真やカラーの図表は表示されない場合があります。

著作権使用許諾:

本書には、様々なオペレーティング・プラットフォームでのプログラミング手法を例示するサンプル・アプ リケーション・プログラムがソース言語で掲載されています。お客様は、サンプル・プログラムが書かれて いるオペレーティング・プラットフォームのアプリケーション・プログラミング・インターフェースに準拠 したアプリケーション・プログラムの開発、使用、販売、配布を目的として、いかなる形式においても、 IBM に対価を支払うことなくこれを複製し、改変し、配布することができます。このサンプル・プログラ ムは、あらゆる条件下における完全なテストを経ていません。従って IBM は、これらのサンプル・プログ ラムについて信頼性、利便性もしくは機能性があることをほのめかしたり、保証することはできません。

### 商標

以下は、IBM Corporation の商標です。

AS/400e Electronic Service Agent eServer i5/OS

<span id="page-46-0"></span>IBM iSeries Operating System/400 OS/400 Redbooks

Microsoft®、Windows、Windows NT® および Windows ロゴは、Microsoft Corporation の米国およびその他 の国における商標です。

他の会社名、製品名およびサービス名などはそれぞれ各社の商標または登録商標です。

## 資料に関するご使用条件

お客様がダウンロードされる資料につきましては、以下の条件にお客様が同意されることを条件にその使用 が認められます。

個人使用**:** これらの資料は、すべての著作権表示その他の所有権表示を保存していただくことを条件に、非 商業的な個人使用のために複製することができます。ただし、IBM の明示的な承諾をえずに、これらの資 料またはその一部について、二次的著作物を作成したり、配布 (頒布、送信を含む) または表示 (上映を含 む) することはできません。

商業的使用**:** これらの資料は、すべての著作権表示その他の所有権表示を保存していただくことを条件に、 お客様の企業内に限り、複製、配布、表示することができます。ただし、IBM の明示的な承諾をえずにこ れらの資料の二次的著作物を作成したり、お客様の企業外で資料またはその一部を複製、配布、または表示 することはできません。

ここで明示的に許可されているもの以外に、資料や資料内に含まれる情報、データ、ソフトウェア、または その他の知的所有権に対するいかなる許可、ライセンス、または権利を明示的にも黙示的にも付与するもの ではありません。

資料の使用が IBM の利益を損なうと判断された場合や、上記の条件が適切に守られていないと判断された 場合、IBM はいつでも自らの判断により、ここで与えた許可を撤回できるものとさせていただきます。

お客様がこの情報をダウンロード、輸出、または再輸出する際には、米国のすべての輸出入関連法規を含 む、すべての関連法規を遵守するものとします。IBM は、これらの資料の内容についていかなる保証もし ません。これらの資料は、特定物として現存するままの状態で提供され、商品性の保証、特定目的適合性の 保証および法律上の瑕疵担保責任を含むすべての明示もしくは黙示の保証責任なしで提供されます。

これらの資料の著作権はすべて、IBM Corporation に帰属しています。

お客様が、このサイトから資料をダウンロードまたは印刷することにより、これらの条件に同意されたもの とさせていただきます。

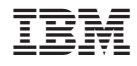

Printed in Japan